# **Developing an Institutional Repository**

## Implementation of DigiTool at Colorado State University Libraries

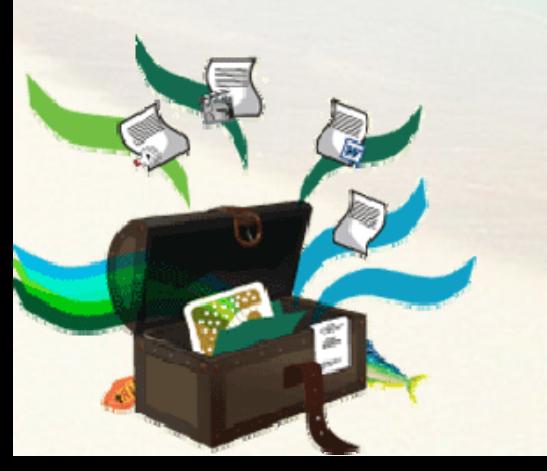

Shu Liu [shu.liu@colostate.edu](mailto:shu.liu@colostate.edu) Yongli Zhou [yongli.zhou@colostate.edu](mailto:yongli.zhou@colostate.edu) Digital Repositories Services

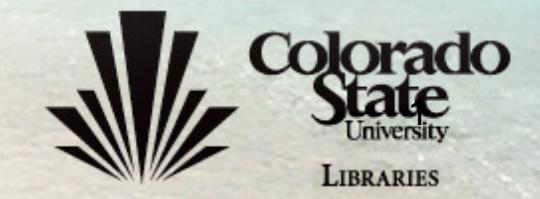

# **Background**

- Why do we need an institutional repository?
	- *University/Library strategic direction*
	- *Scholarly communication movement*
	- –*Promotional tool for CSU students and faculty*
	- *Central place of CSU research and scholarship*
- Where are we?
	- *CONTENTdm since 2001*
	- –*Nearly 4,000 digital objects created in the past*
	- *DigiTool implementation since May 2007; in production since March 2008*
	- *Migrate from CONTENTdm to DigiTool in 2009*

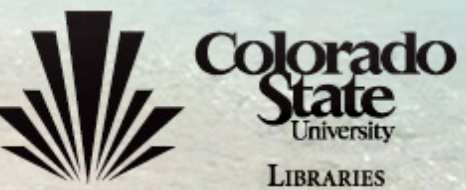

# ETD

**THESIS** 

THE ART AND SCIENCE OF NATURAL DISCOVERY: ISRAEL COOK RUSSELL AND THE EMERGENCE OF MODERN ENVIRONMENTAL EXPLORATION

Submitted by

Patrick D. Sylvestre

Department of History

In partial fulfillment of the requirements For the Degree of Master of Arts Colorado State University Fort Collins, Colorado Spring 2008

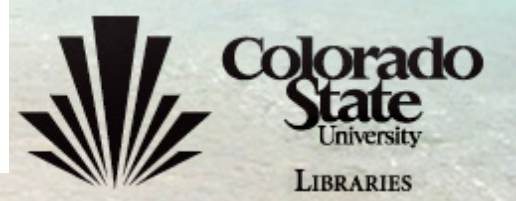

## **Student Research Poster**

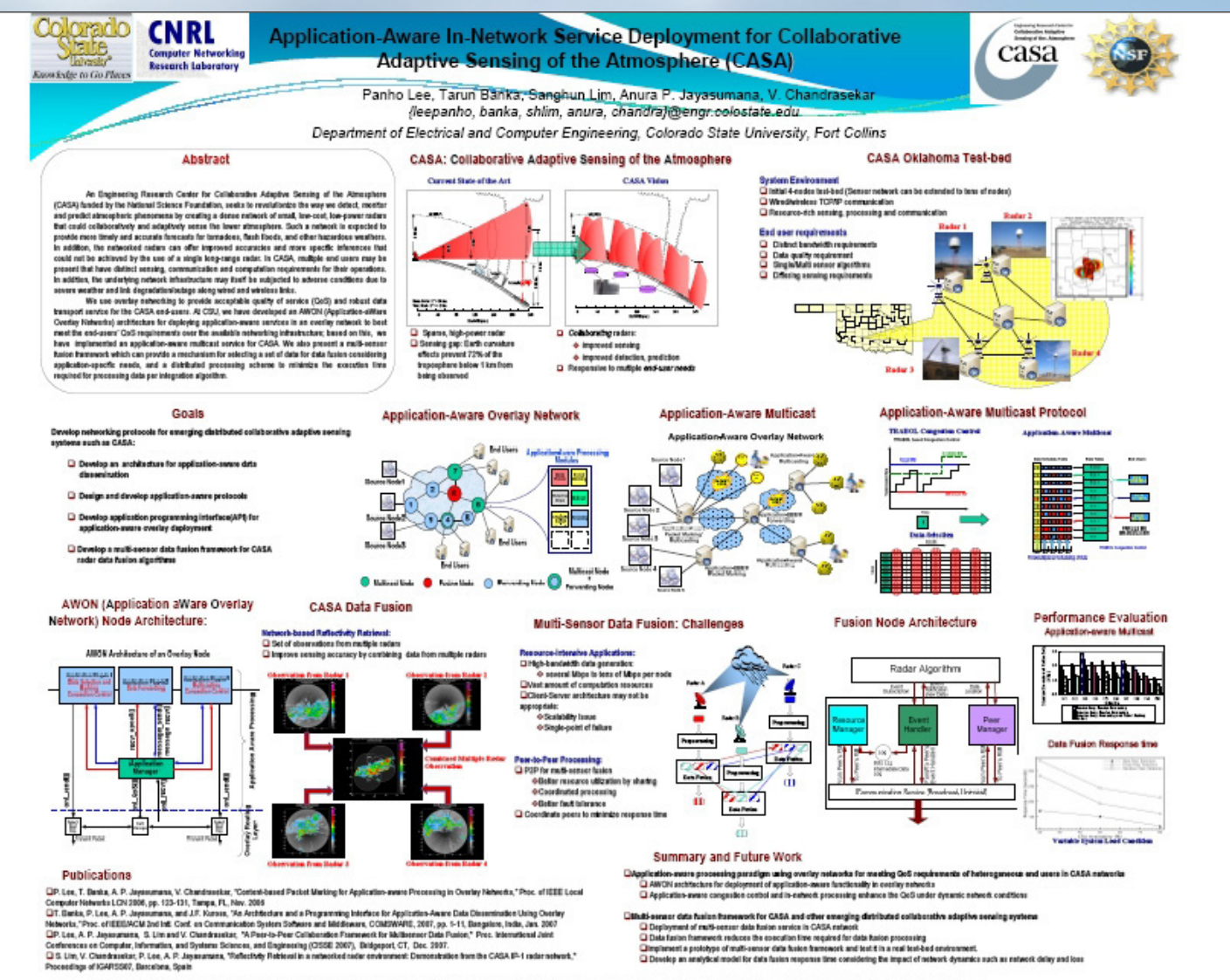

This receives appoint plump in the Englancing Posset Contex proper of Bachiston at Decembent of the Animal Activity Architecture of the Material Activity, Architecture, conclusive, or monther concentrations appreciate this

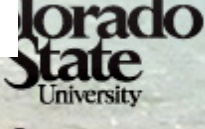

**LIBRARIES** 

# **Glass Plate Negative**

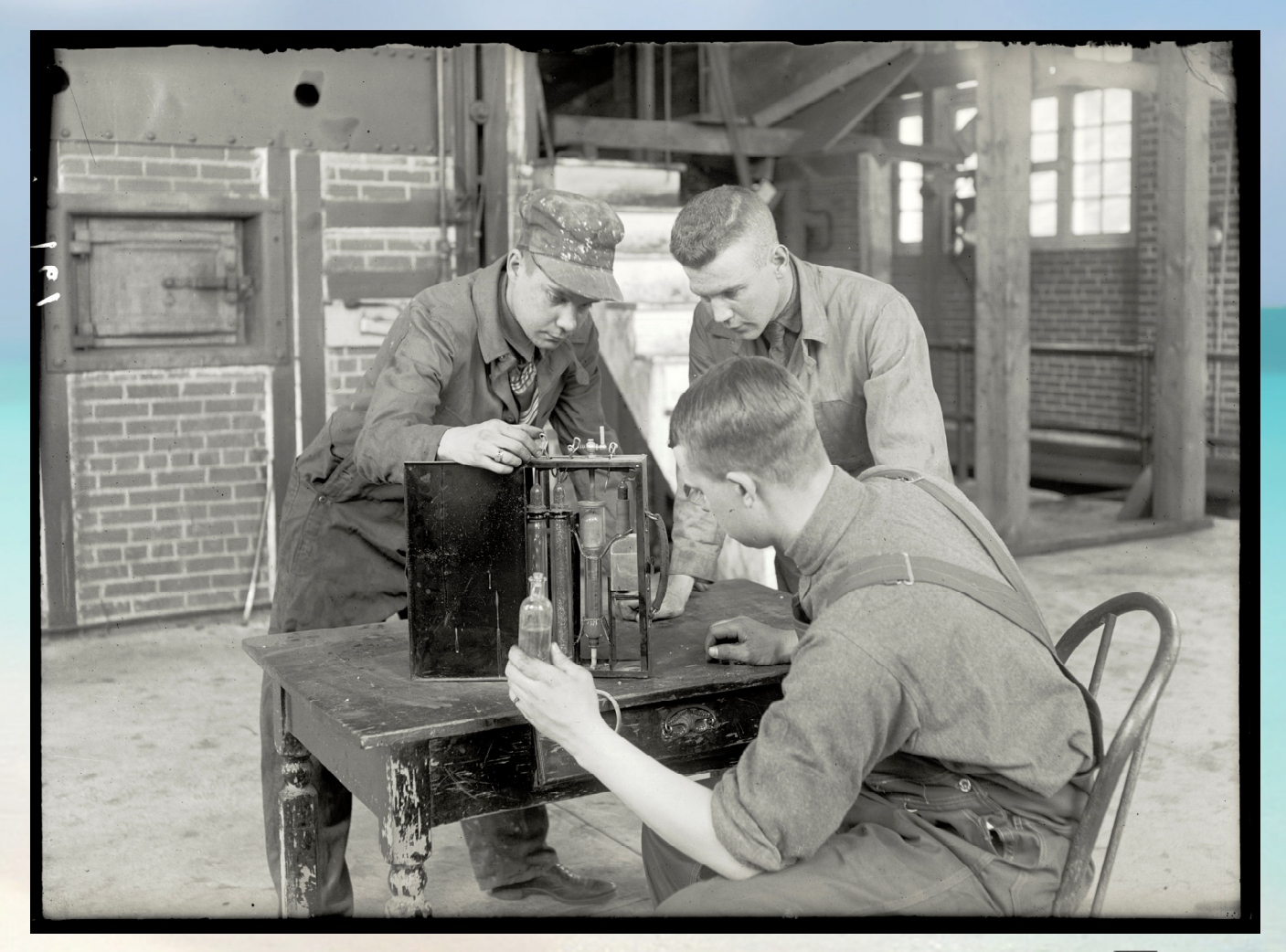

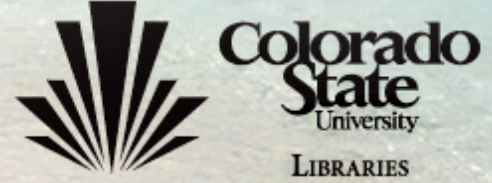

# **Magic Lantern Slide**

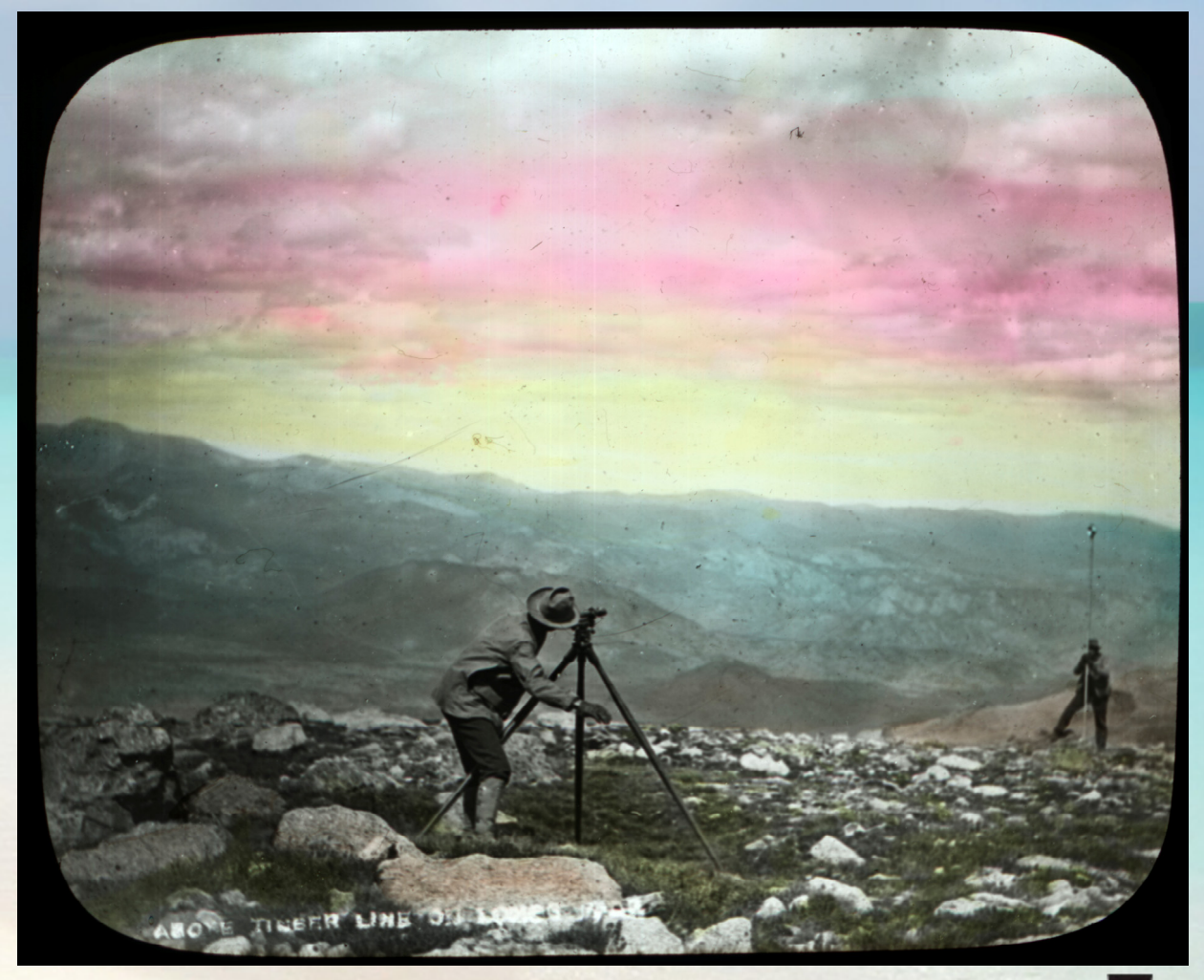

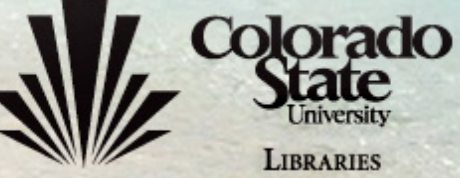

# **Overview**

- Goals
- Software selection
- DigiTool overview
- Customization
- Promotion
- Issues & observations

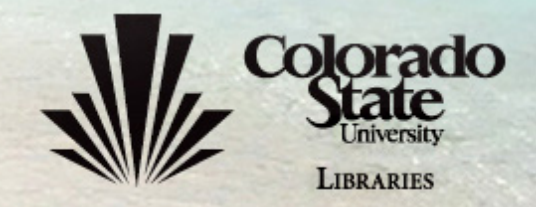

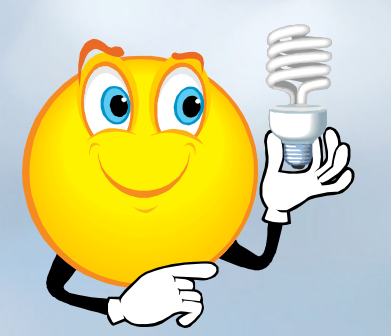

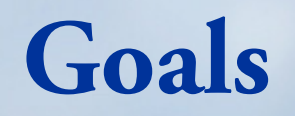

## **\*Service to Campus\***

- Foster & highlight: *faculty and student research and collaboration*
- Preserve & make accessible: *CSU intellectual assets and institutional memory*

– $-$  Increase: *CSU visibility to the world* 

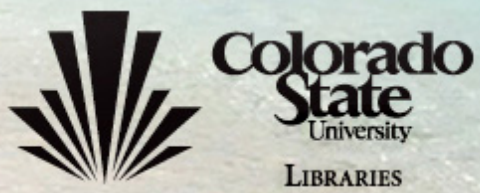

# **Planning**

- Human resources
- Budget
- Timeline
- File formats
- •Collection development policy
- Software selection

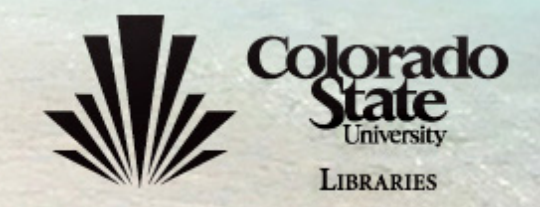

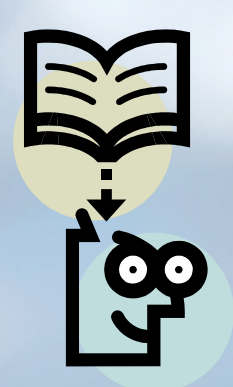

**Software Selection**

# **\*Who investigated**\*

–Coordinator for Digital Repositories Services

–Coordinator for Library Technology Services

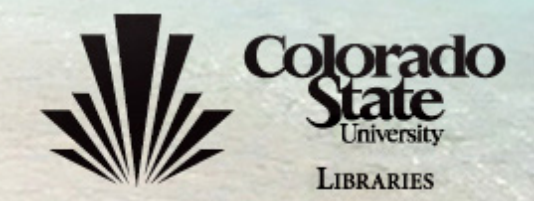

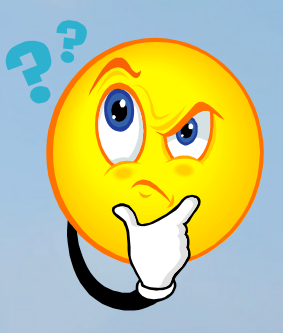

# **Choice Choice Choice**

- • Open-source:
	- –**DSpace**
	- Fedora …
- Vendor-supplied:
	- –**DigiTool**
	- –Digital Commons
	- HarvestRoad
	- Symposia …

Courtesy of Dawn Bastian and Don Albrecht

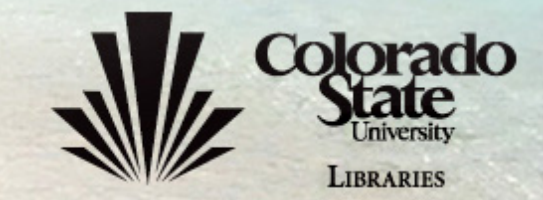

# **Final Candidates**

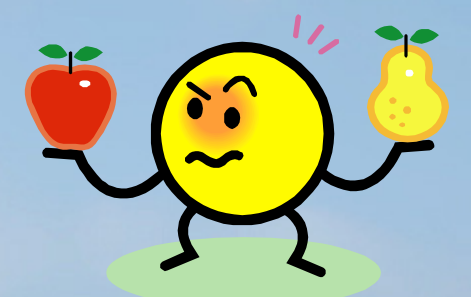

### **DSpace**

- • Pros
	- Free (or low cost)
	- Flexible (unique needs)
	- Developer community (improved quality)
	- Easy migration
- • Cons
	- Staff and financial commitment
	- Higher cost over time
	- Potential for code infringement

## **DigiTool**

- • Pros
	- Off-the-shelf
	- Many robust built-in functionalities
	- Follow standards
	- Less staff commitment
- • Cons
	- –- \$\$\$\$\$ (one-time purchase)
	- –- Less flexibility
	- $-$  Rely on vendor

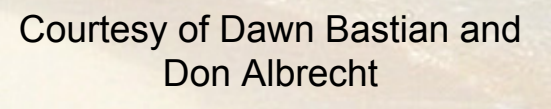

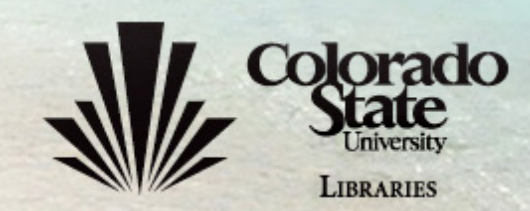

# **DigiTool Overview**

- Modules:
	- –Deposit (*user*)
	- –Approver (*staff*)
	- –Web ingest (*staff*)
	- –Collection management (*staff*)
	- –Management (*staff*)
- Access and maintenance:
	- Web
	- –Meditor (*\*Metadata editor\** )
	- Linux server
		- Customize metadata
		- Customize web interface

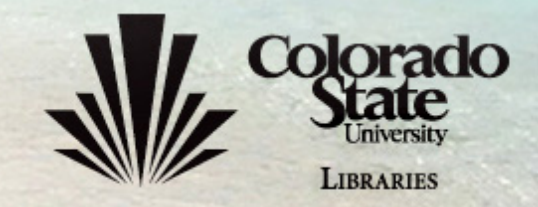

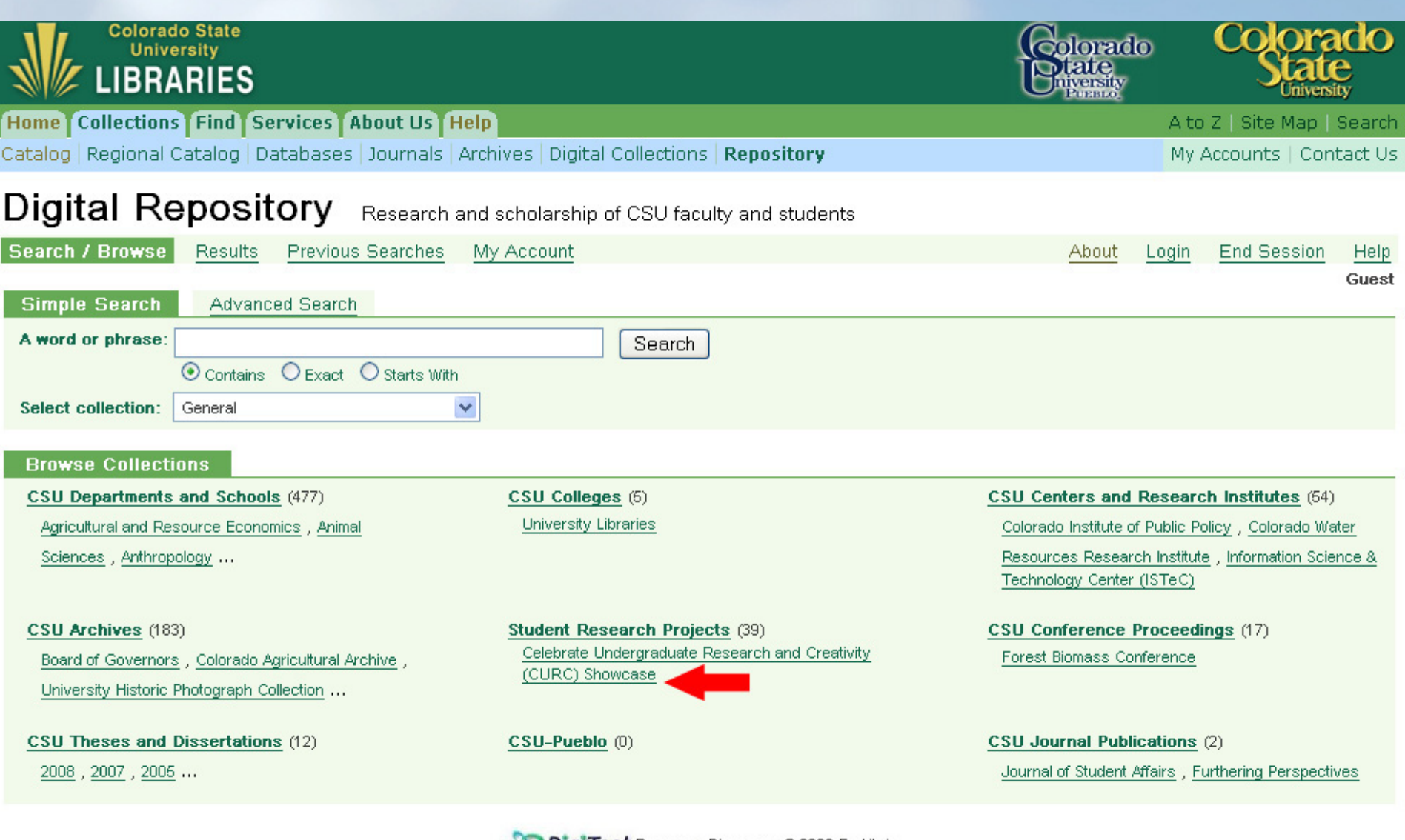

**DigiTool** Resource Discovery © 2006 Ex Libris

You are here: Colorado State University > Libraries > Collections > Digital Repository

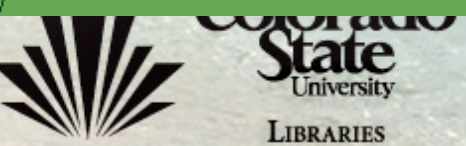

#### **Digital Repository** Research and scholarship of CSU faculty and students Previous Searches **Results** Search / Browse My Account About **End Session** Login Help Guest Refine Search 'W-All Metadata= stuf2007 curc' in 'Admin Unit CSU01' Collection [ Sorted by: Creator/Title ] Sort by: Creator **Brief view Table view Full view**  $123$ Record 2 of 4 **Object** 朂 Effect of Histone H3 E73D Mutation on in... - PDF Document (218 K) **Bookmarkable URL** http://hdl.handle.net/10217/549 Colbert, Karen **Authors** 康 **Title** Effect of Histone H3 E73D Mutation on in vitro Chromatin Silencing **Keywords** DNA; histones **Abstract** Organization of DNA into chromatin requires the presence of small basic proteins called histones. Core histones are highly conserved across various species. In addition to their function as DNA packing material, histones play an important role in the regulation of transcription, replication, and gene silencing. In particular, histone-mediated silencing is achieved via histone modifications and through interactions with suppressor proteins. In the yeast Saccharomyces cerevisiae, a single amino acid substitution (E73D) found within the conserved region of histone H3, has been shown to de-repress silencing at the telomeres and mating type loci in yeast (Thompson et al., 2003). It has been proposed that the substitution may shorten the amino acid side chain length enough to disrupt a necessary interaction at the H3-H4 interface within the nucleosome. Alternatively, the E73D mutation may affect the binding affinity of Sir3 for histone H3. Sir3 and Sir4, chromatin-associated repressor proteins, are known to mediate telomeric and mating loci silencing in S. cerevisiae (Grunstein et al., 1997). In order to test the effect of the E73D mutation on nucleosome stability in vitro, the crystal structure of nucleosomes containing the H3 mutant will be determined to ascertain the charge interactions between the amino acid residues within the vicinity of the substituted residue. In addition, binding studies will be carried out to investigate Sir protein binding to nucleosomes containing H3 E73D histones. Finally, analytical ultracentrifugation experiments will provide quantitative data on the in vitro dynamics of nucleosomal arrays comprised of nucleosomes containing H3 E73D. Award **Highest Honors Publisher** Colorado State University, Libraries 2007 Date

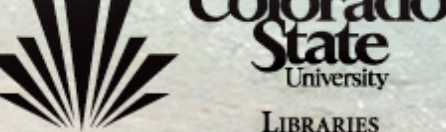

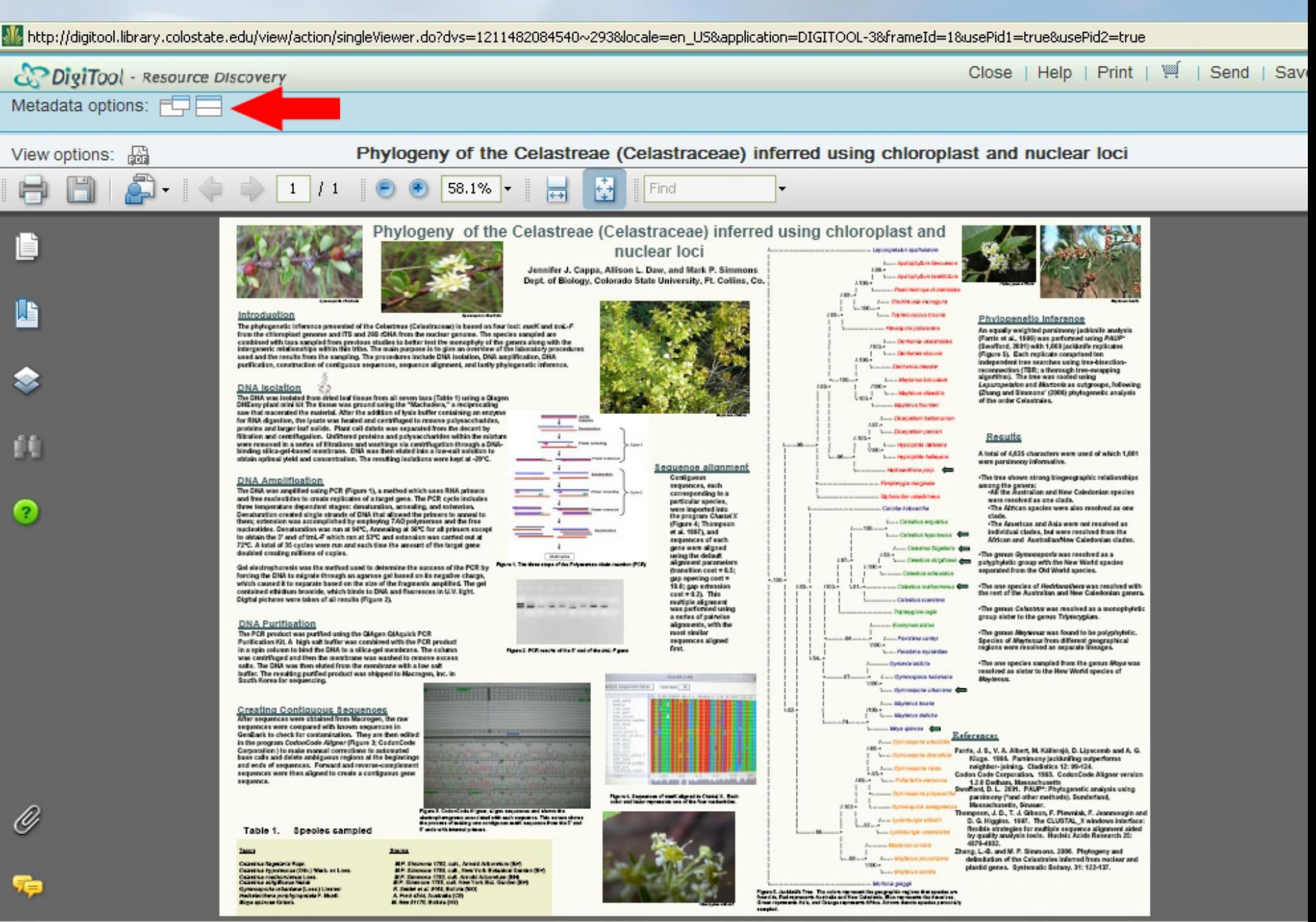

**UIBVUMLY** 

**LIBRARIES** 

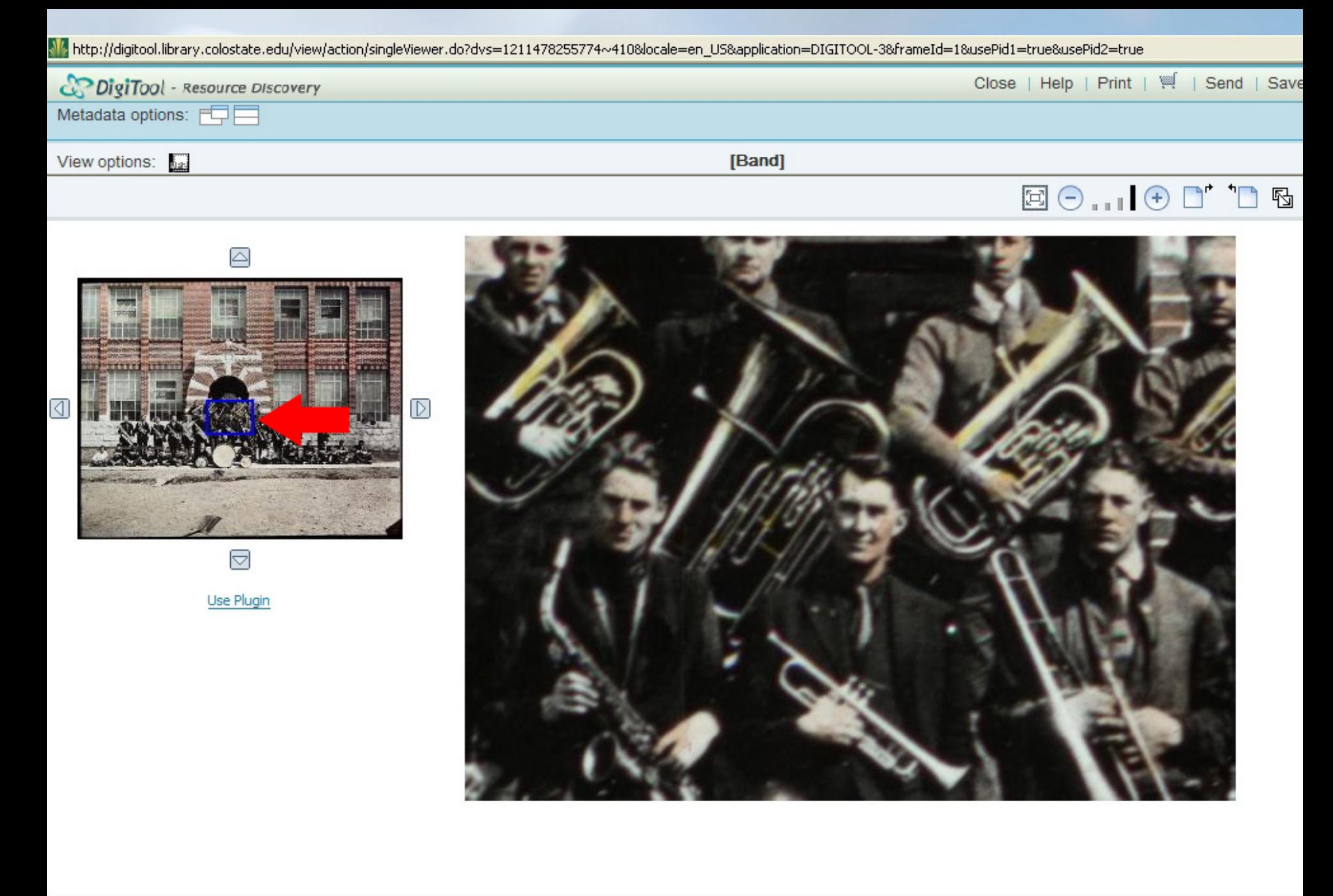

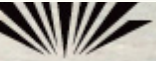

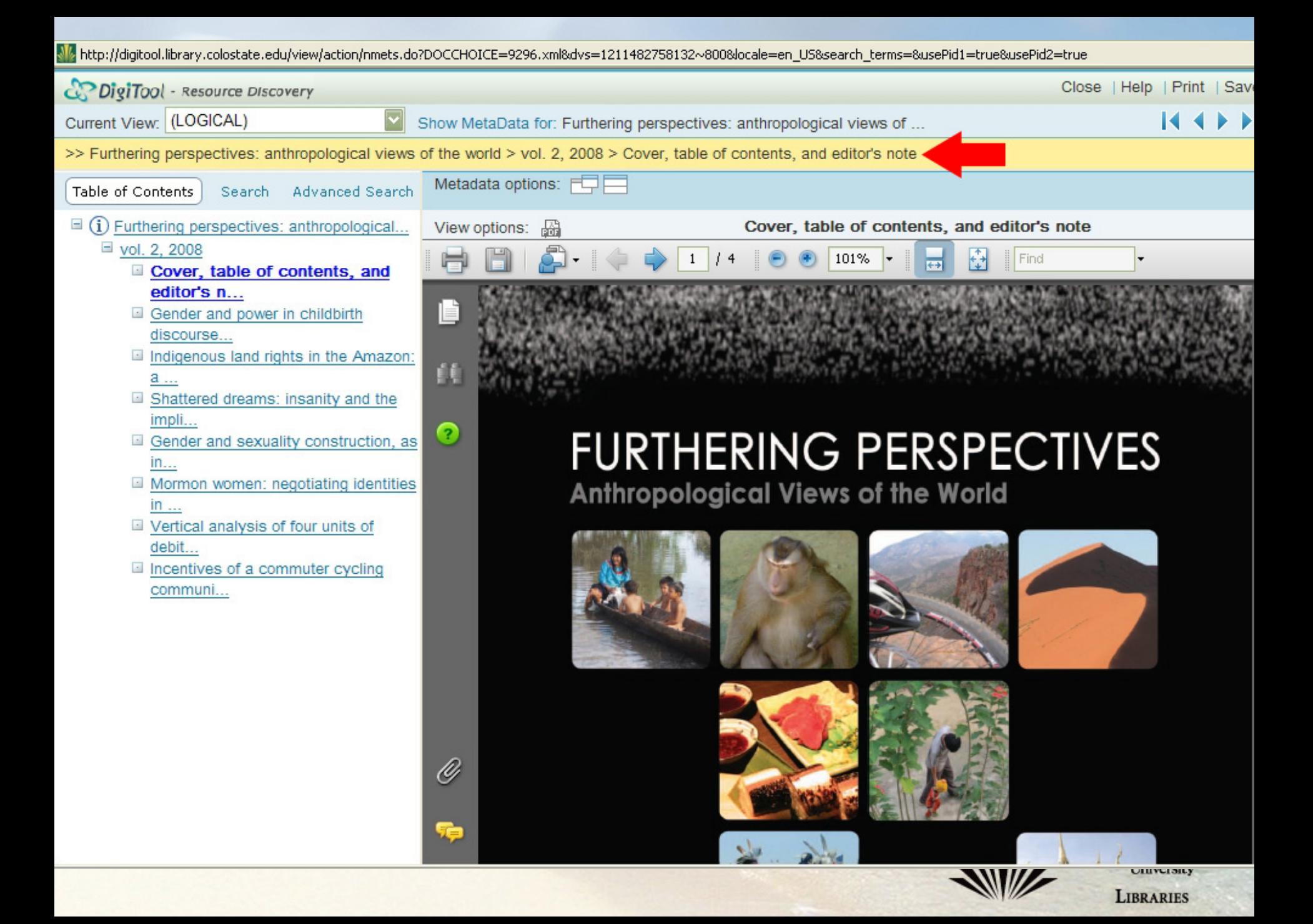

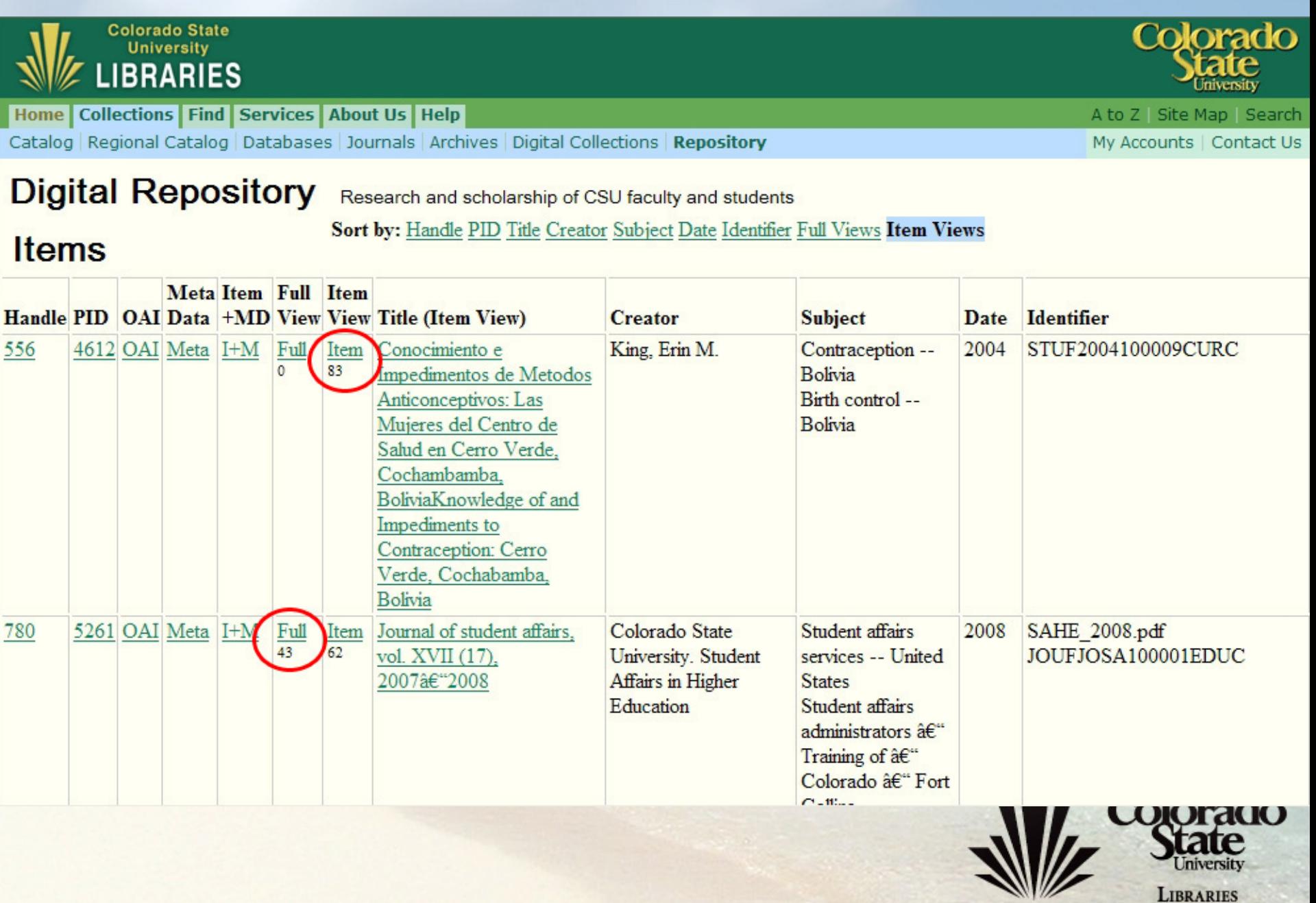

LIBRARIES

# **Metadata Approaches**

- Display all DC. Ingest mostly DC XML files
- Edit in Meditor for minor changes
- Batch upload
	- –CONTENTdm: export > .csv + mapping xml > ingest
	- –New metadata: Excel > .csv + mapping xml > ingest
- Repurpose MARC
	- **– – – – –** Export > MarcEdit (add 856) > MARCXML > Ingest
- METS (compound objects)

–Arrange > Ingest > Utility > Edit (Oxygen) > Ingest

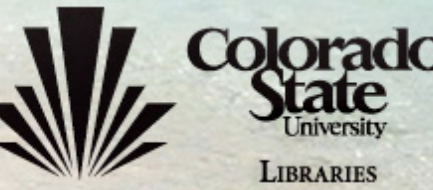

# **MARC XML Example**

<?xml version="1.0" encoding="UTF-8" ?> <marc:collection xmlns:marc="http://www.loc.gov/MARC21/slim" xmlns:xsi="http://www.w3.org/2001/XMLSchema-instance" xsi:schemaLocation="http://ww

<I-- first record --> <marcrecord><marcleader>00915nam a2200229la 4500</marcleader>

<marc:controlfield tag="001">ocm64638053</marc:controlfield> <marc:controlfield tag="003">OCoLC</marc:controlfield> <marc:controlfield tag="005">20060313024921.0</marc:controlfield> <marc:controlfield tag="008">060313s2005 coua b s000 0 eng d</marc:controlfield>

<marc:datafield tag="040" ind1=" " ind2=" "> <marc:subfield code="a">COF</marc:subfield> <marc:subfield.code="c">COF</marc:subfield> </marc:datafield>

<marc:datafield tag="049" ind1="" ind2=""> <marc:subfield code="a">COF&amp;[CO DOC]</marc:subfield> <marc:subfield code="a">COFE</marc:subfield> <marc:subfield.code="a">CO9D</marc:subfield></marc:datafield>

<marc:datafield tag="090" ind1="" ind2=""> <marc:subfield code="a">QC852</marc:subfield> <marc:subfield code="b">.C6 no.764</marc:subfield></marc:datafield>

<marc:datafield tag="856" ind1="0" ind2="0"> <marc:subfield code="u">0764\_Bluebook.pdf</marc:subfield></marc:datafield>

<marc:datafield tag="100" ind1="1" ind2=" "> <marc:subfield code="a">Stokowski, David.</marc:subfield></marc:datafield>

<marc:datafield tag="245" ind1="1" ind2="4">

<marc:subfield code="a">The addition of the direct radiative effect of atmospheric aerosols into the Regional Atmospheric Modeling System (RAMS) /</ma emarcieribfiald coda-"c">hv David Rtokoweki : William P. Cotton, P.I. elmarcieribfiald>elmarcidatafiald> *<u>DELLE DELL'AREA</u>* 

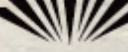

**LIBRARIES** 

# **METS Utility**

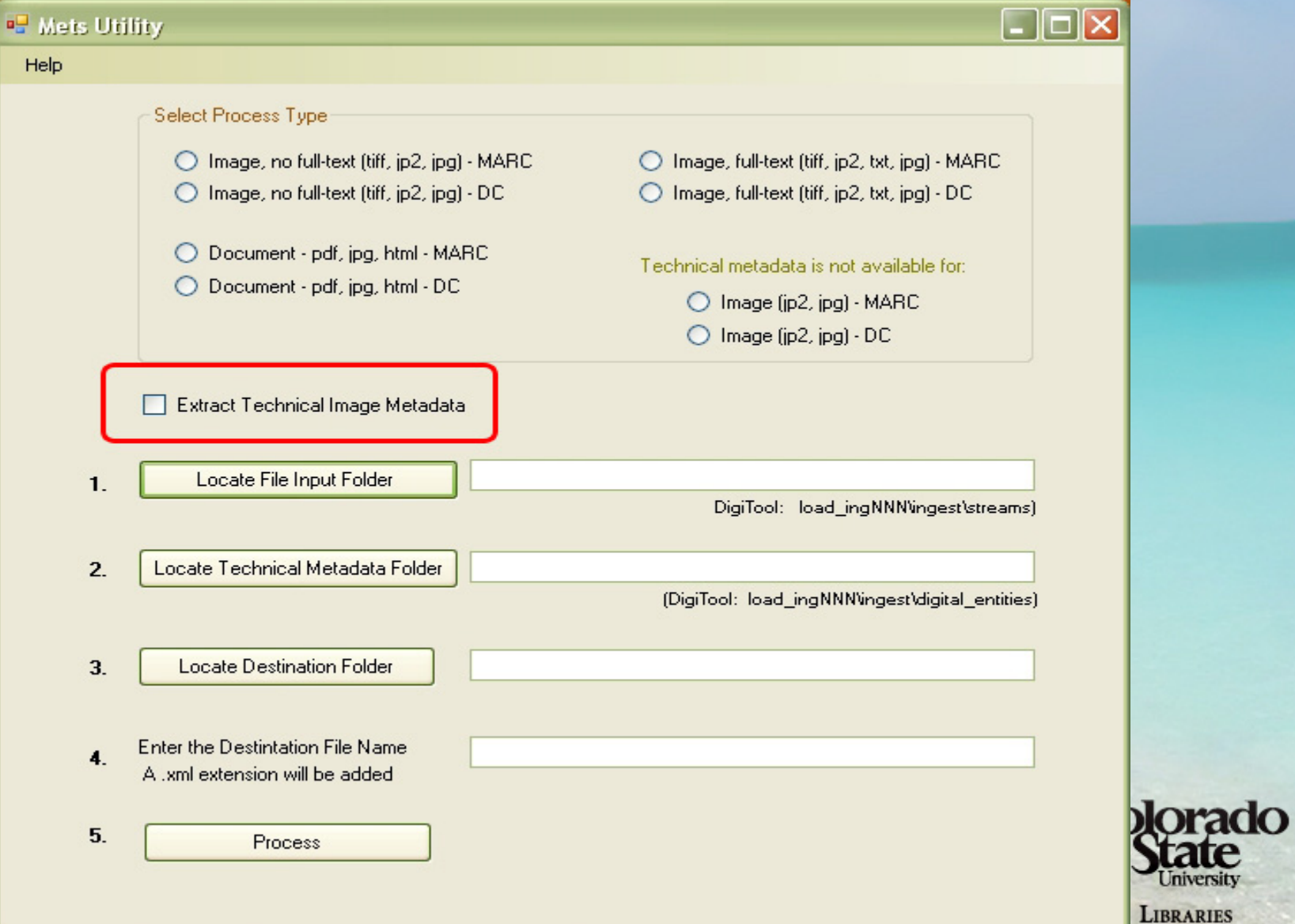

smets, PROFILE="http://www.exlibris.co.il/digitool/xsd/exlibris\_mets\_profile\_v1.0.xml" TYPE="document" OBJID="us::csu::AGSS\_mets.xml" LABEL="Furthe <metsHdr>

<adent ROLE="CREATOR" TYPE="ORGANIZATION">

<name>Colorado State University</name>

</agent>

</metsHdr>

<dmdSec ID="dmd001">

<mdWrap MDTYPE="DC" MIMETYPE="text/xml" LABEL="Dublin Core Metadata">

**sxmlData>** 

<dc:record xmlns:dc="http://purl.org/dc/elements/1.1/" xmlns:dcterms="http://purl.org/dc/terms/">

<dc:creator>Anthropology Graduate Student Society (Colorado State University)</dc:creator>

<dc:title>Furthering perspectives: anthropological views of the world, vol. 2, 2008</dc:title>

<dcterms:tableOfContents>Contains seven articles:<br/>shr />

"Gender and power in childbirth discourse: an analysis of two popular books", by April Biasiolli;<br />>

"Indigenous land rights in the Amazon: a landscape approach", by Kristina Pearson:<br />>>

"Shattered dreams: insanity and the implications of loneliness, isolation, and the failed promises of the American frontier", by Leslie Johnson;<br  $\ell$ >

"Gender and sexuality construction, as informed by Hip Hop Kulture within the African American community", by Andrew Kumar;<br/>shrips

"Mormon women: negotiating identities in the face of conflicting demands", by Henri Jean-Francois Dengah II;<br/>shell>

"Vertical analysis of four units of debitage from the Kinney Spring Site (5LR144c): a multiple occupation site in northeastern Colorado", by Heather F "Incentives of a commuter cycling community", by Melanie Graham.</dcterms:tableOfContents>

<dcterms:originalpublisher>Anthropology Graduate Student Society (Colorado State University)</dcterms:originalpublisher>

<dc:publisher>Colorado State University, Libraries</dc:publisher>

<dcterms:isPartOf>Furthering perspectives: anthropological views of the world (ISSN 1941-1731)</dcterms:isPartOf>

<dcterms:issued>2008</dcterms:issued>

<dc:type>Text; Still image</dc:type>

<dc:format>application/pdf</dc:format>

<dc:identifier>JOUFFPAV100001AGSS</dc:identifier>

<dc:language>eng</dc:language>

<dc:language>English</dc:language>

<dc:rights>c2008 Anthropology Graduate Student Society (Colorado State University)</dc:rights>

<dcterms:metadataschema>CSU Journals 1.0</dcterms:metadataschema>

</dc:record>

≼/xmlData>

elmdWrans

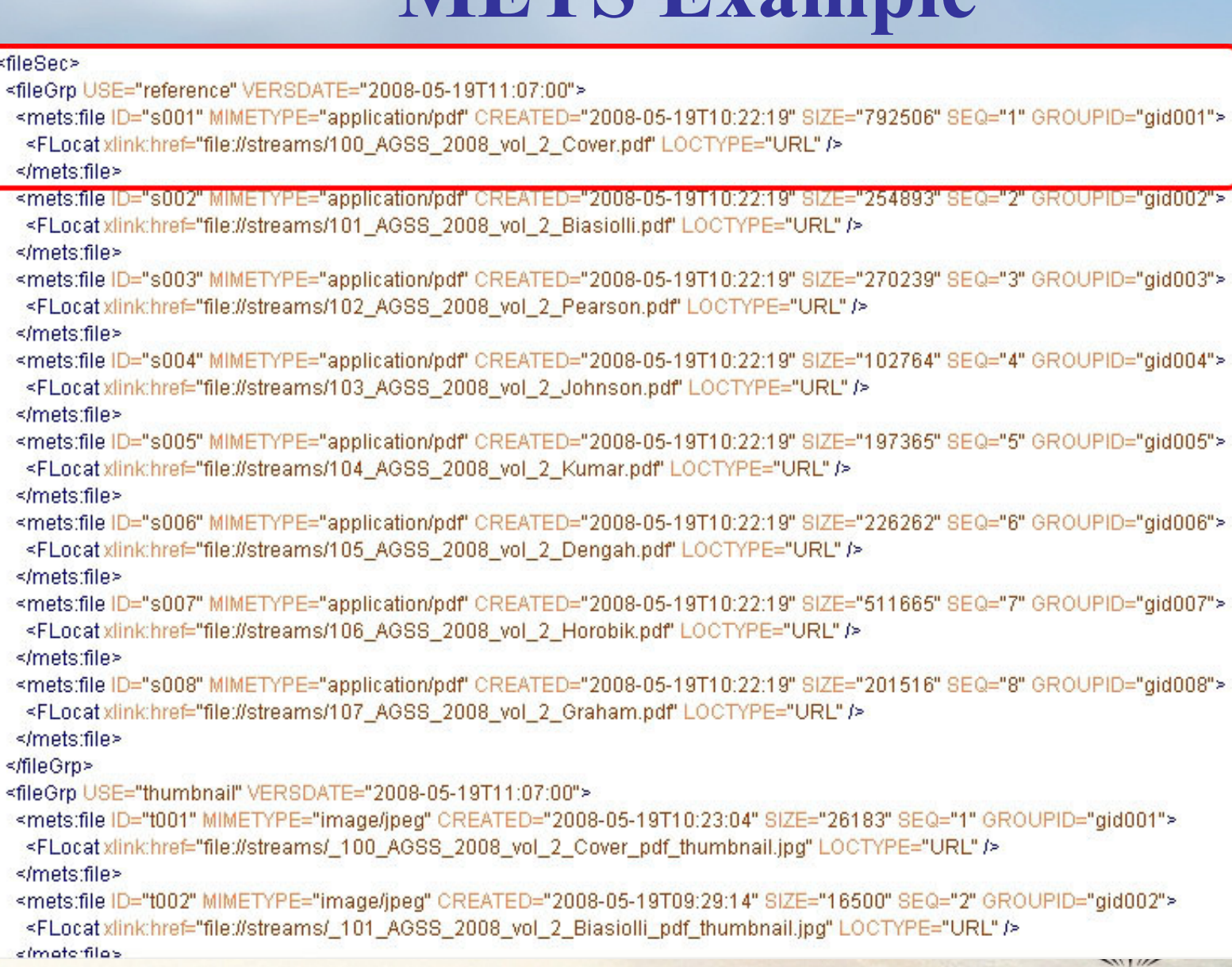

O

<structMap TYPE="PHYSICAL" ID="smd001"> <div ORDER="1" ID="Auto\_Generated\_Qualifier\_STRUCTMAP" TYPE="document" LABEL="Furthering perspectives: anthropological views of the world <div TYPE="document" LABEL="Cover, table of contents, and editor's note" ORDER="1"> <fptr FILEID="s001" /> <fotr FILEID="t001" /> <fotr FILEID="i001" /> </div> <div TYPE="document" LABEL="Gender and power in childbirth discourse; an analysis of two popular books" ORDER="2">  $|$  sfotr FILEID=" $s002"$  />  $\le$ fotr FILEID="t002" /> <fptr FILEID="i002" /> </div> <div TYPE="document" LABEL="Indigenous land rights in the Amazon: a landscape approach" ORDER="3"> <fptr FILEID="s003" />  $|$  sfotr FILEID="t003" /> <fptr FILEID="i003" /> </div> <div TYPE="document" LABEL="Shattered dreams: insanity and the implications of loneliness, isolation, and the failed promises of the American fron <fptr FILEID="s004" /> <fptr FILEID="t004" /> <fptr FILEID="i004" /> </div> <div TYPE="document" LABEL="Gender and sexuality construction, as informed by Hip Hop Kulture within the African American community" ORDER=" <fptr FILEID="s005" /> <fptr FILEID="t005" /> <fptr FILEID="i005" /> </div> <div TYPE="document" LABEL="Mormon women: negotiating identities in the face of conflicting demands" ORDER="6"> <fptr FILEID="s006" /> <fptr FILEID="t006" /> <fptr FILEID="i006" /> </div> <div TYPE="document" LABEL="Vertical analysis of four units of debitage from the Kinney Spring Site (5LR144c); a multiple occupation site in northea  $\le$ fntr Ell ElD=" $\le$ 007" (>  $\frac{1}{2}$ **LIBRARIES** 

<structMap TYPE="Logical" ID="smd001"> <div ORDER="1" ID="MANUAL\_GENERATED\_STRUCTMAP" TYPE="document" LABEL="CSU Board of Governors 2004 meeting agendas and minutes xmlns:mets="http://www.loc.gov/METS/" xmins:mods="http://www.loc.gov/mods/" xmlns:xlink="http://www.w3.org/1999/xlink" xmlns:xsi="http://www.w3.org/2001/XMLSchema-instance" vmins="http://www.inc.gov/METS/" > <div ID="div1.1" LABEL="February 3" TYPE="document" ORDER="1"> <div LABEL="Agenda" TYPE="document" ORDER="1"> <fptr FILEID="s001" /> <fptr FILEID="t001" /> <fptr FILEID="i001" /> </div> <div LABEL="Minutes" TYPE="document" ORDER="2"> <fotr FILEID="s002" /> <fptr FILEID="t002" /> <fptr FILEID="i002" /> </div> </div> SONAID – KON BIZAN DARIN NE KORTON BIZANDIRI DIRIRE IZAR <div LABEL="Agenda" TYPE="document" ORDER="1"> <fotr FILEID="s003" /> <fptr FILEID="t003" /> <fptr FILEID="i003" /> </div> <div LABEL="Minutes" TYPE="document" ORDER="2"> <fptr FILEID="s004" /> <fptr FILEID="t004" /> <fptr FILEID="i004" /> </div> </div> <div ID="div1.3" LABEL="Mav 5" ORDER="3"> <div LABEL="Agenda" TYPE="document" ORDER="1"> <fptr FILEID="s005" />

## **Customizations**

- Web interface
- Metadata display
- Media viewer
- Deposit module …

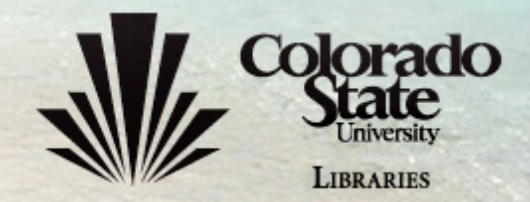

# **Web Interface Customization**

### 1.What can be customized

- Icons
- Menu
- Footer
- List of sort types
- 2. What cannot be customizedGeneral page layout
- 3. Most DigiTool sites look similar

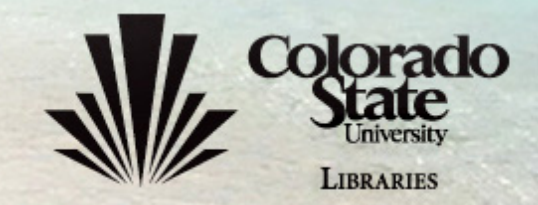

# **CSU Digital Repository**

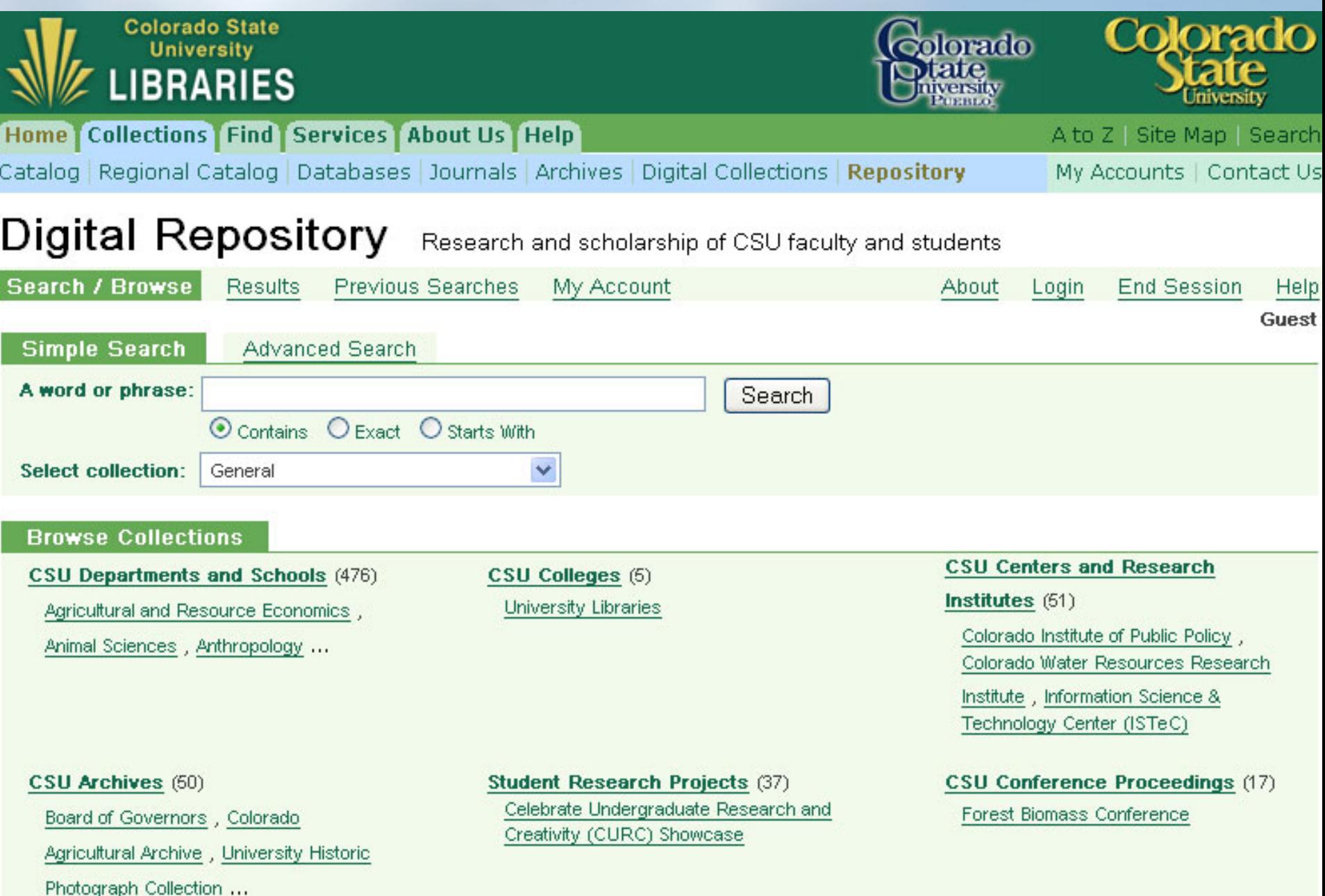

# **Center for Jewish History**

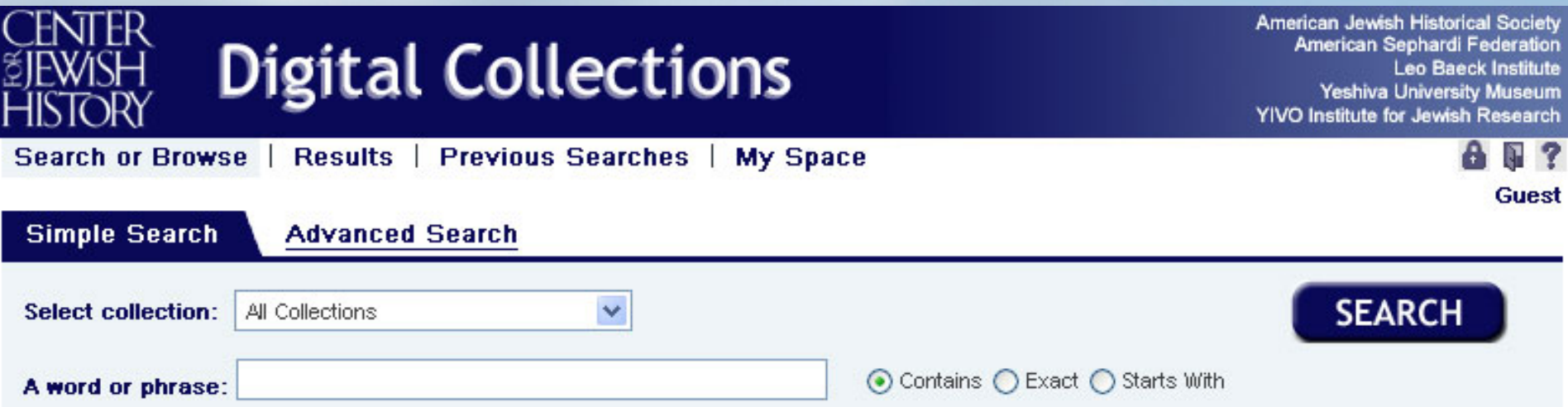

### Collections

Collections by Type (6244) Albums & Scrapbooks, Archival Finding Aids Books ...

Center for Jewish History (77) Faces of Israel, A Tour Through Israel, ...And the Air Stood Still: Remembrances

**YIVO Institute for Jewish Research**  $(509)$ YIVO Archives, YIVO Library

**American Jewish Historical Society**  $(1398)$ Finding Aids for AJHS's Archival Materials, Franks Family Papers, Graduate School for Jewish Social Work Lower East Side Photographic Collection ...

Leo Baeck Institute (1109) LBI Archives, LBI Art Collection, LBI Library

 $\cdots$ 

American Sephardi Federation (2848) Engravings, Finding Aids for ASF's Archival Materials, Turkish Synagogues

Yeshiva University Museum (330) Abe Grubère Collection, Children's Books, Finding Aids for YUM's Archival Materials ...

# University of South Florida

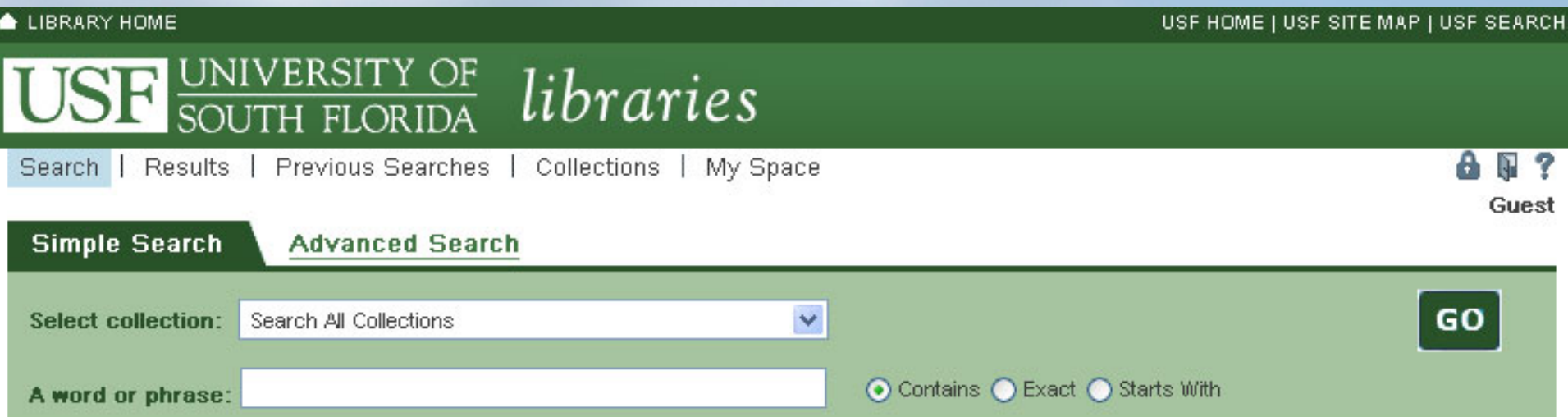

### **Browse Collections**

**Floridiana** Local & Family History , African American History, Statewide History...

**Oral Histories** Carlton-Anthony OHP, Florida Citrus OHP, Tampa Arts and Culture OHP ...

**University Institutional Repository** Electronic Theses and Dissertations, Ex-Libris: Journal of the USF Library Associates

University Archives

**Global Solutions** Karst Information Portal Repository, Monteverde Institute

**Rare Books & Maps** Cartography, Rare Books **Open Access Journals** 

Sunland Tribune, Tampa Bay History, Theory & Research in Social Education

**Science Fiction and Fantasy** 

**Visual Arts** Photography, Printing, Art and Art History (Saskia) Collection ...

@ 2005 Ex Libris

# **Boston College**

# eScholarship@BC

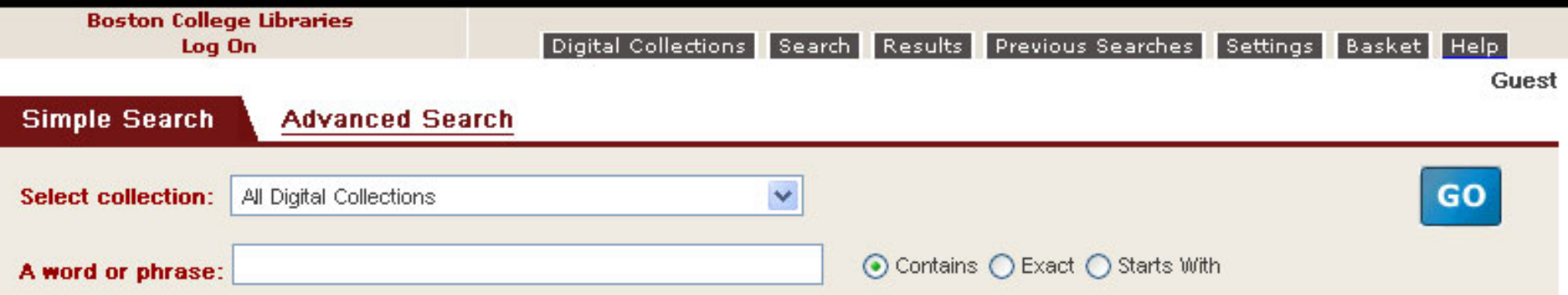

### Collections

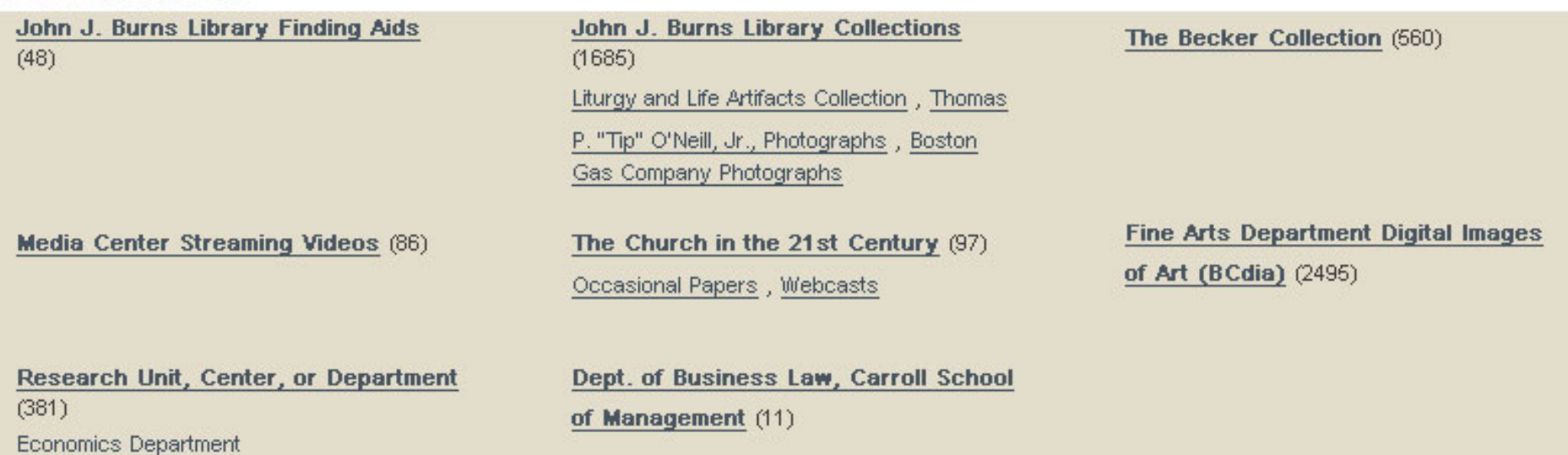

# **Customization – Caution!**

- We purposely chose to limit customization
- $\bullet$ • Customization should be done by experienced programmers
- •Back up before changes are made
- •Test on a test server (separate purchase)

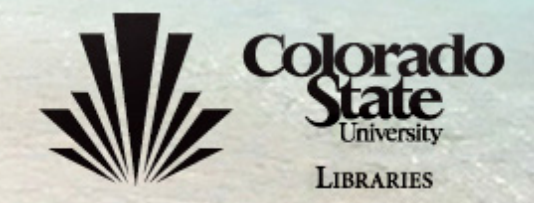

# **Delete extra dot in Creator field**

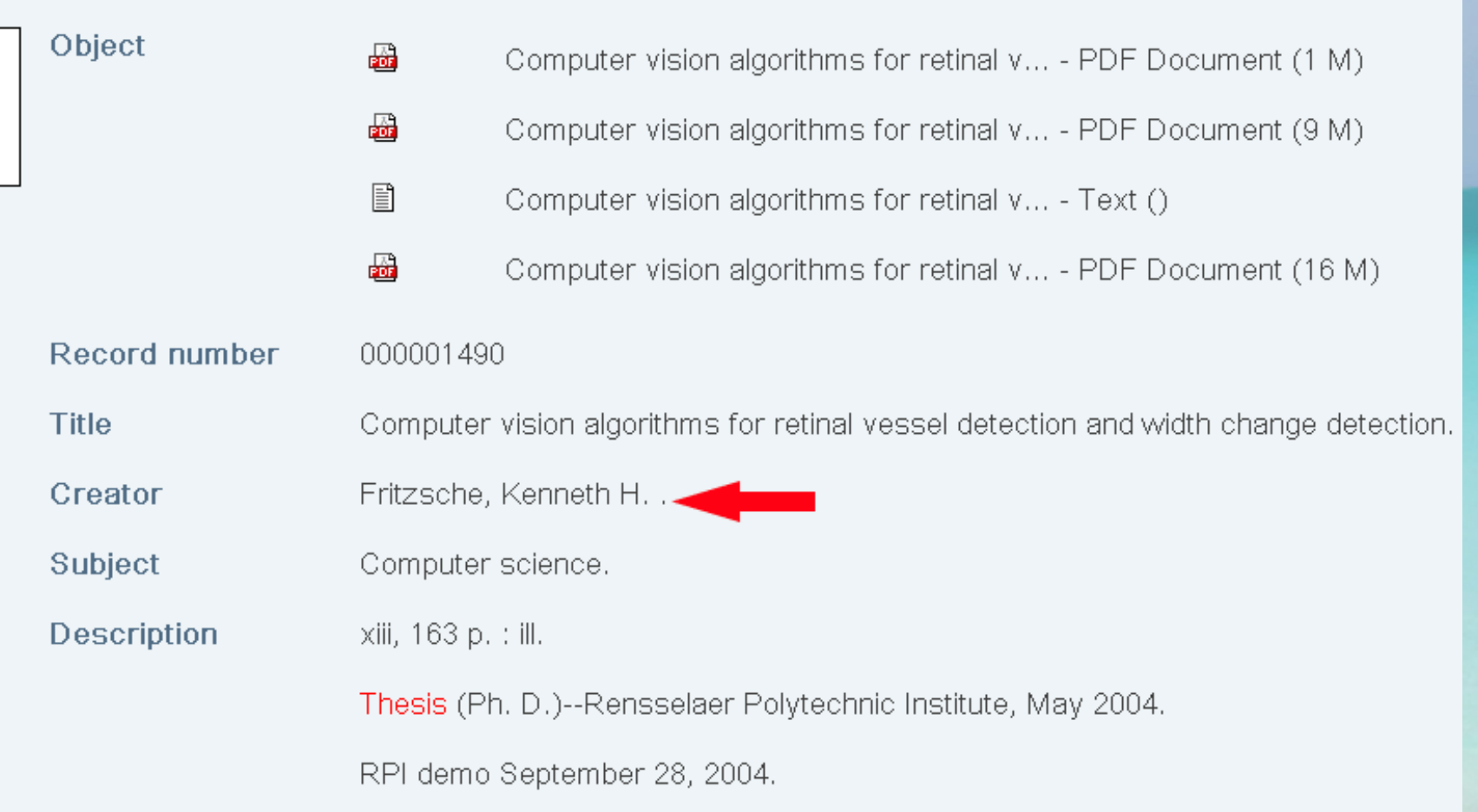

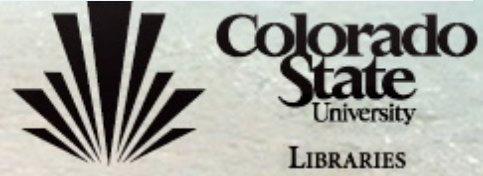

 $9E$ 

# **Multiple copies of the same file**

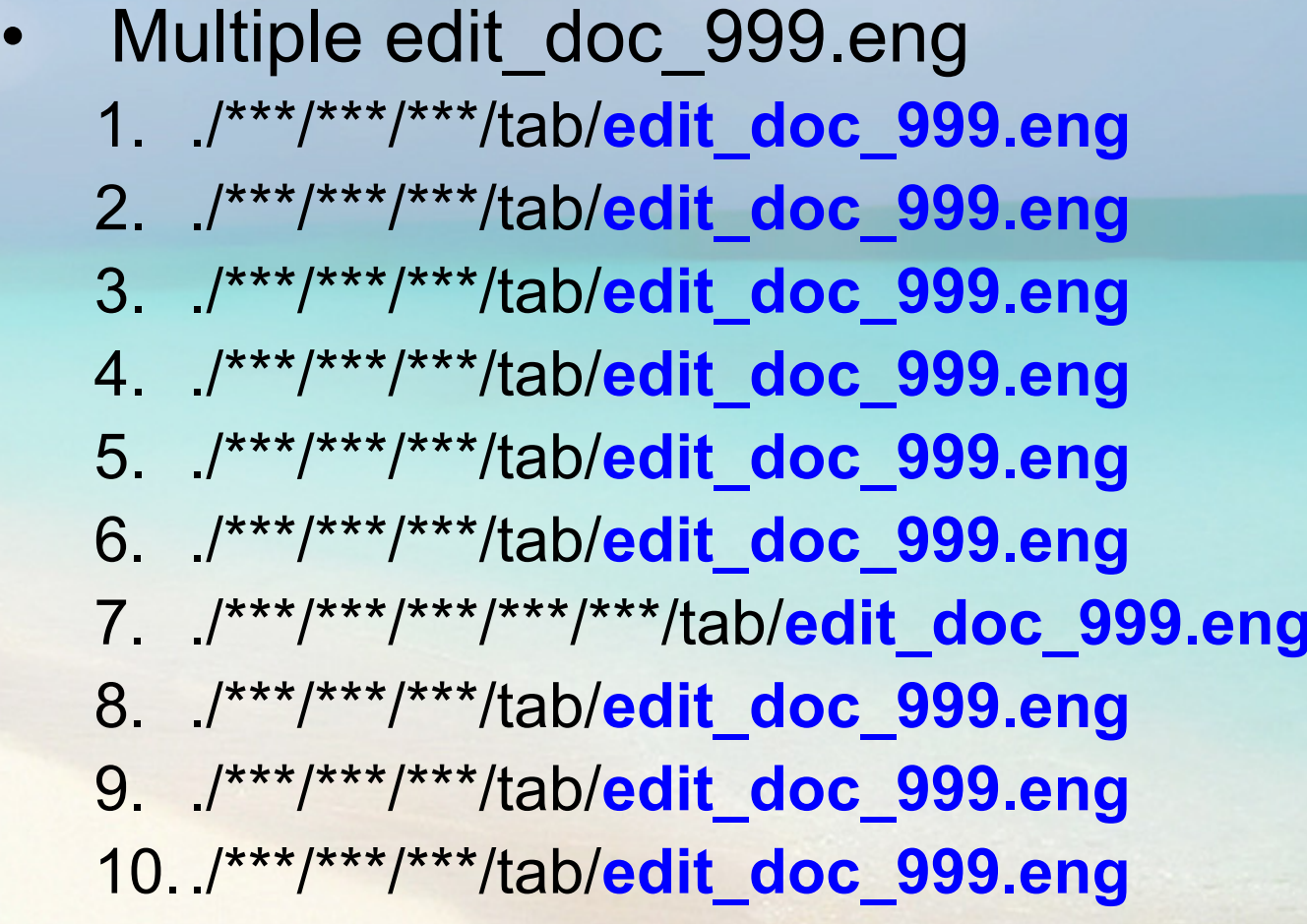

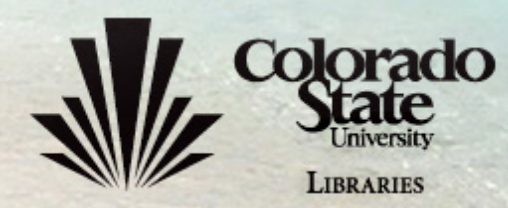

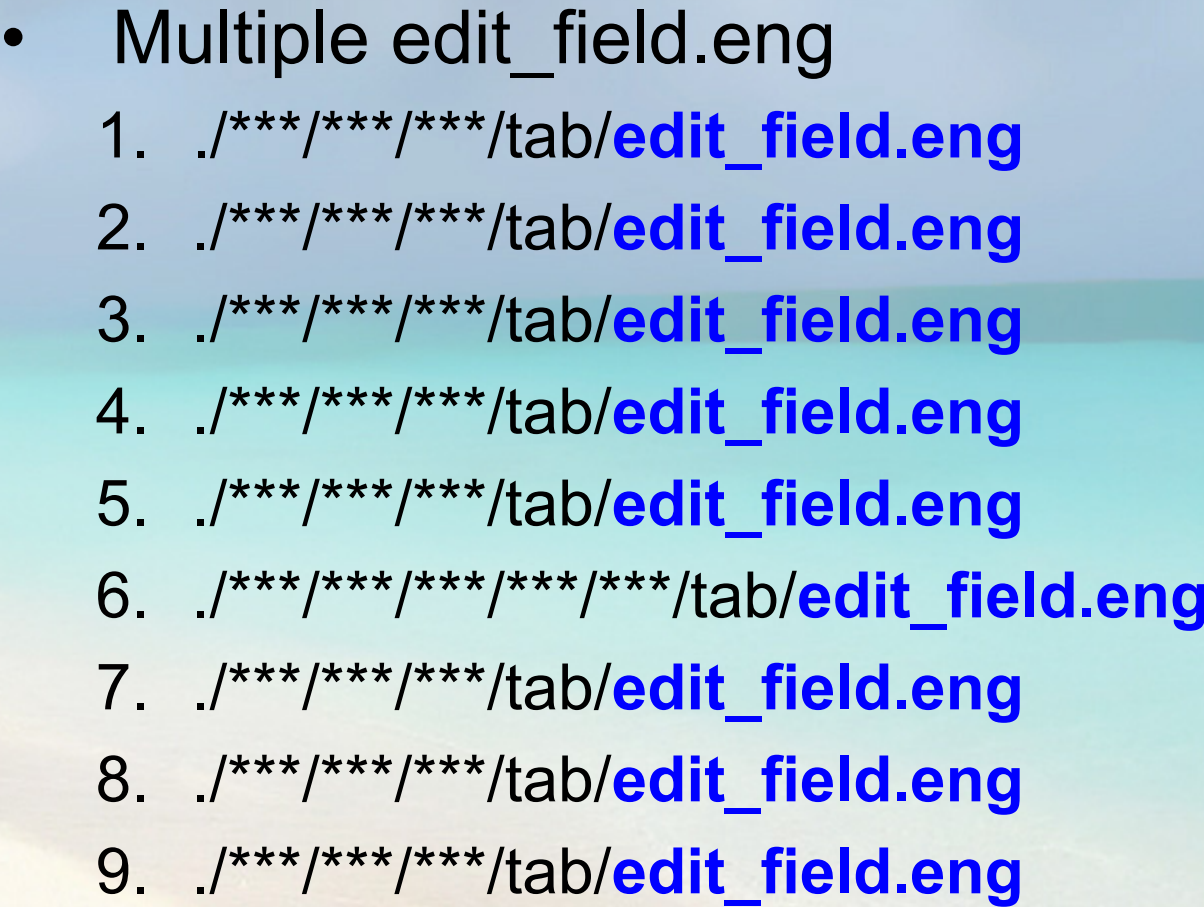

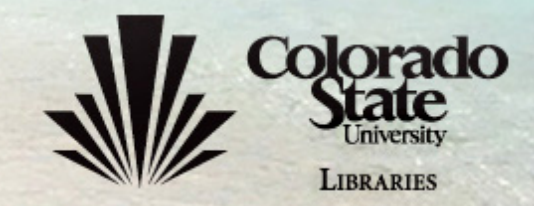

# **Final Solution**

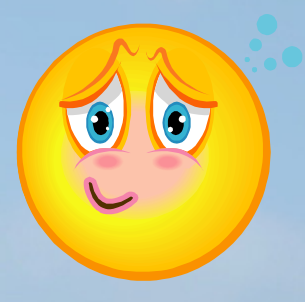

• ./\*\*\*/\*\*\*/\*\*\*/tab/edit doc 999.eng

### # # 102 D LCreator Y E

• ./\*\*\*/\*\*\*/\*\*\*/tab/edit field.eng

### 1 L 102## D

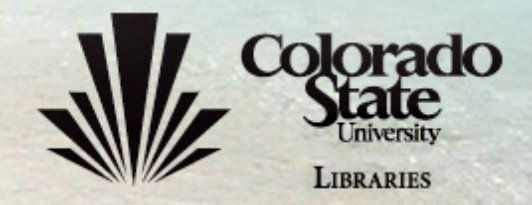

# **Permanent URL**

# http://hdl.handle.net/10217/1552

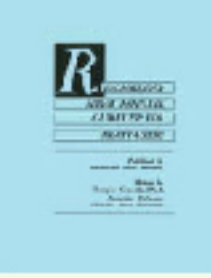

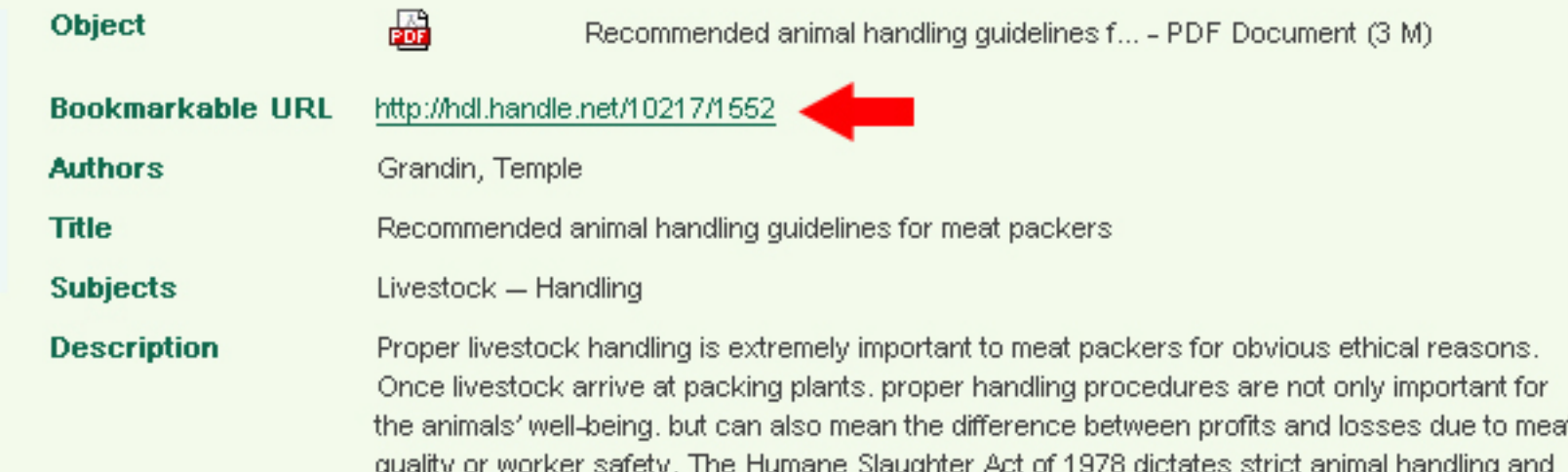

slaughtering standards for packing plants. Those standards are monitored by some 7,000 federal meat inspectors nation-wide. The meat packing industry takes these standards very seriously. For the best results in animal handling, plant management must make proper handling and stunning a high priority. Top management must play an active role. Plants with the best handling and stunning practices have managers who closely monitor stunning and handling practices. This manual provides employees and managers with information which will help them improve both handling and stunning. Employees handling hundreds of animals day after day sometimes need reminders from management that animals must always be handled carefully

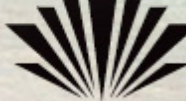

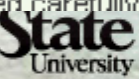

**JBRARIES** 

# **Customize Metadata Display**

#### Adding and customizing descriptive DC metadata fields

Also see Digital Repositories:Customize Metadata.

- A list of fields and their properties are at file:///t:/Digital%20Repositories/documentation/metadata-fields.xls.
- · make a backup of all files by running /exlibris/dtl/gvbackup/dcbackup.sh
- . run as dtl by typing dp; add new dc tag pl CSU01
- 1. Field code: one word, lower case variable name of the field.
- 2. Field name: display name of the field
- 3. name space: dcterms
- 4. number of occurrences: 1 (optional unbounded 0\*) for a repeating field like subject, or 2 (optional single 0-1)
- 5. help on tag text: a short description of the field
- 6. attributes: v
- 7. attribute names: leave blank
- 8. running method: 1 (run now)
- · restart PC. Web and Jboss servers
- . the add new do tag pl script also creates a backup file of files like editor conf xml that are automatically changed. The backups are in the same directory, of the format editor\_conf.xml.bak.24082007\_103639.
- . a log file of changes made by the script is created in /exlibris/dtl/d3\_1/log/add\_new\_dc\_tag\_csu01.log
- /exlibris/dtl/u3\_1/csu01/md/descriptive/dc/editor\_conf.xml automatic
- · /exlibris/dtl/u3 1/csu01/md/descriptive/dc/full\_dc.xmt automatic
- /exlibris/dtl/d3 1/dtl/md/descriptive/dc/html/dcterms"newfield eng.html help file automatic
- · /exlibris/dtl/u3 1/csu01/md/descriptive/dc/md.pck automatic
- /exlibris/dtl/i3 1/digitool/home/system/conf/repository indexing schema.xml manual: reload repository config or restart iboss. There's an error in the log file. You need to add newly created field twice. E.g.

<field index enabled="true" search enabled="true" ui code="313" ui default text="keywords" index\_code="313" normalizing\_profiles\_ref="generic"><location type="md" md\_name="descriptive" md\_type="dc" path="// dcterms:keywords "/> </field> <field index enabled="true" search enabled="true" ui code="313" ui default text="keywords" index code="313" normalizing profiles ref="generic"> <field\_path>//dcterms:keywords</field\_path></field>

• /exlibris/dtl/u3 1/gen01/tab/harvesting schema.xml - manual, for indexing in RD

- o You need to add the newly created field only once in this file.
- o Note: !!! Make sure normalizing profiles ref="empty" NOT normalizing profiles ref="generic". If generic is used, metadata will be converted into lower case and concatenated together. E.g.:

<field index enabled="true" search enabled="true" ui code="313" ui default text="doc-313" index code="313" normalizing profiles ref="empty"><location type="md" md\_name="descriptive" md\_type="dc" path="//dcterms:keywords"/> </field>

- · /exlibris/dtl/u3 l/dtle/tab/tab12 automatic
- /exlibris/dtl/u3 1/gen01/tab/tab01.eng automatic, for indexing in RD. This file contains numbers (ui code) associated with metadata which are referenced in /exlibris/dtl/u3 1/gen01/tab/www r silo conf xml
- /exlibris/dtl/u3 1/gen01/tab/tab00.eng manual, for indexing in RD. "H W-030 00 00 W-CSU Custom Fiedls" is added already. Don't need to update this file.
- · /exlibris/dtl/u3 1/gen01/tab/tab11 word automatic, manual for indexing in RD. Need to add WNF to the end of the newly added line, e.g. 312## a 03 WRD WNF.
- . Run p manage 91 indexing service available from Meditor Services Menu for changes to above 4 files (documentation suggests this but we have never actually tried it)
- /exlibris/dtl/u3\_1/gen01/tab/www\_r\_silo\_conf.xml manual, for displaying in RD search results (brief, full or column)
- /exlibris/dtl/u3 1/gen01/tab/tab sort manual, for sorting in RD and meditor, usually not done
- · /exlibris/dtl/j3\_1/digitool/home/system/xsl/digital\_entity/dc\_marc\_functions.xsl manual, for displaying in RD item viewer; restart is not necessary. This file defines the label and position of the new field in the item viewer. Copy an existing block of code and change the name field  $(2x)$ . E.g.:

<xsl:for-each select="//dcterms:metadataschema"> <xsl:variable name="str" select="Metadata Schema"/> ... (cont'd)...

- · /exlibris/dtl/u3 l/gen01/tab/edit doc 999.eng manual, for printing, saving and link viewing from Meditor
- · /exlibris/dtl/u3\_1/gen01/tab/edit\_field.eng manual, for web display/print.e.g. after added etd\_school add these lines to the previously added customized metadata

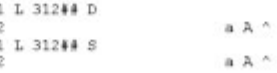

# **Customize Metadata Display**

- •Back up all files using a shell script
- • Follow procedures as documented
	- 1. Field code: one word, lower case variable name of the field
	- 2.Field name: display name of the field
	- 3. name space: dcterms
	- 4. number of occurrences: 1 (optional unbounded 0\*) for a repeating field like subject, or 2 (optional single 0-1)
	- 5.help on tag text: a short description of the field
	- 6.attributes: y
	- 7.attribute names: leave blank
	- 8.running method: 1 (run now)

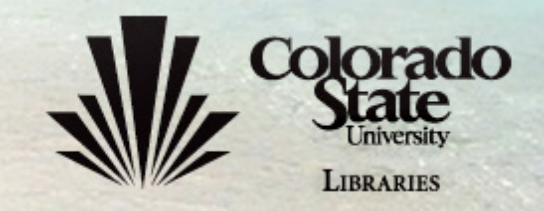

# **Customize Metadata Display**

- Triple check spelling and syntax. Minor error can crash the system
- $\bullet$ • Some changes are irreversible
- Restart the system

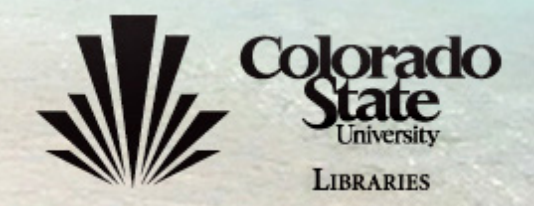

# **Promotion**

- $\bullet$  Team up with College Liaison Librarians
	- Work with the Graduate School
- $\bullet$  An article in "Library Connection" magazine
	- Brochures
	- Presentations
	- Random talks

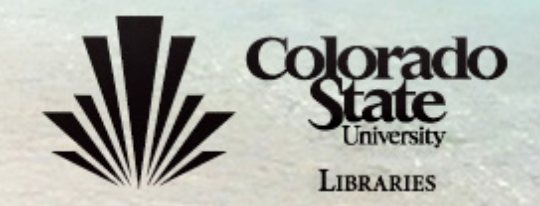

# **Issues & Observations**

- Copyright
- Deposit
	- Planned, not currently in use yet
- System Update
- Maintenance
	- File names are replaced by PIDs
	- 994 items vs. 9294 PIDs
- Usage
	- –- most hits are from Google: <http://lib.colostate.edu/repository/items.php>
- Project Management/Documentation
	- FlySpray, Wiki

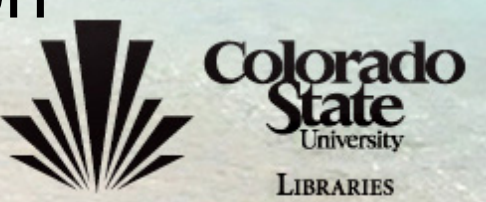

# **FlySpray**

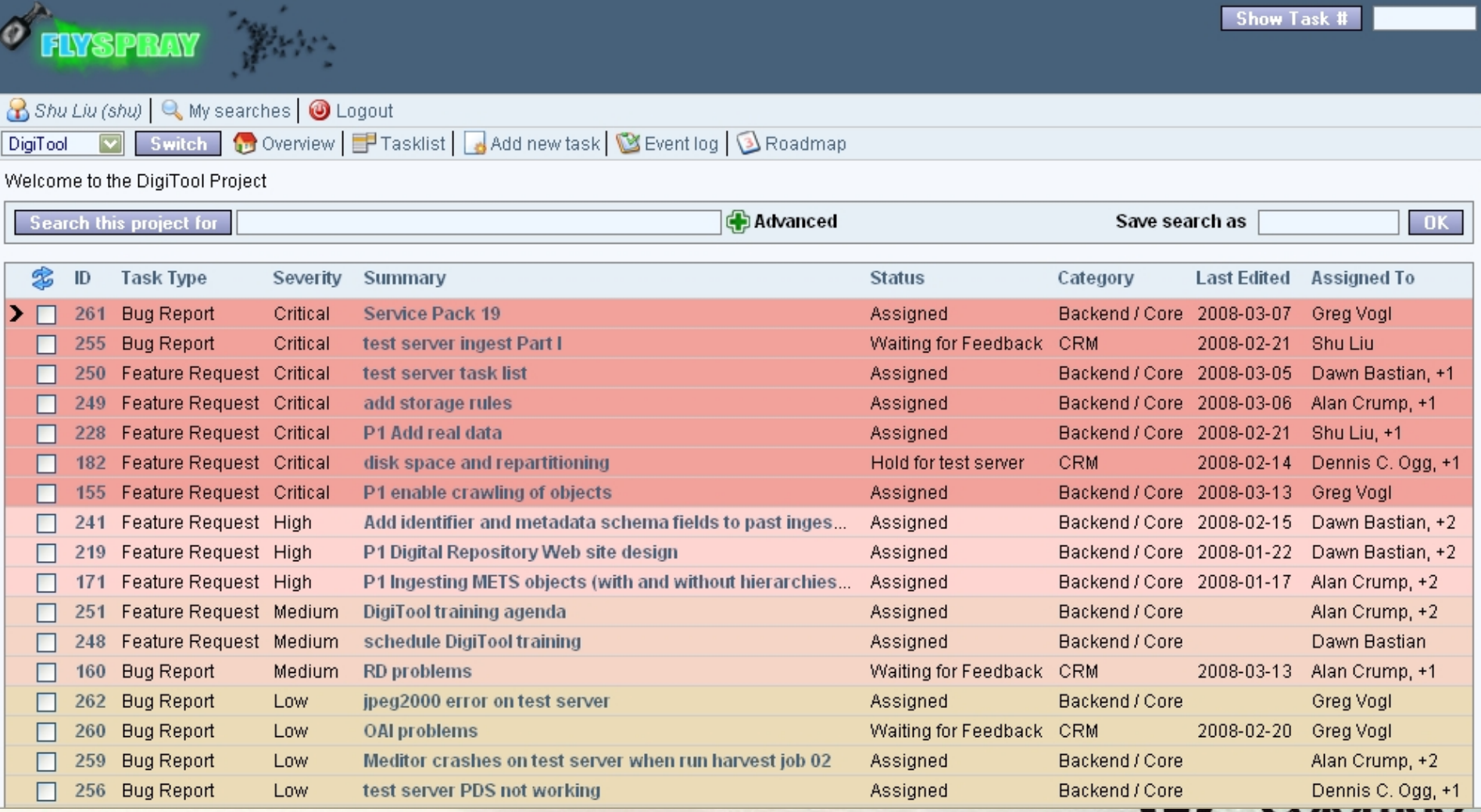

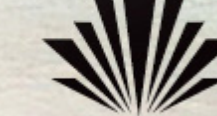

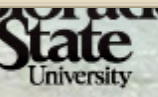

**LIBRARIES** 

# Wiki

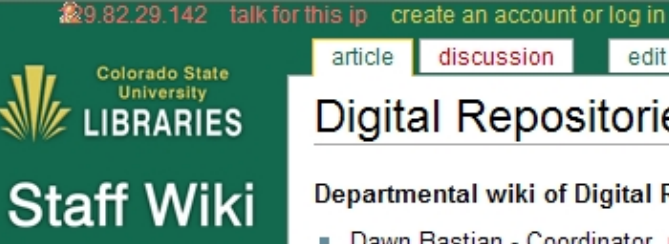

Search

Search

#### Navigation

- Main Page
- Current events
- Recent changes
- Policy/Guidelines  $H$  Help

#### Toolbox

- What links here
- Related changes
- Upload file
- Special pages
- Printable version

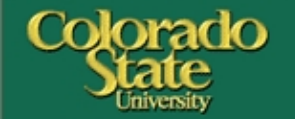

history discussion edit

### **Digital Repositories**

#### Departmental wiki of Digital Repositories Services:

- Dawn Bastian Coordinator, phone: 1-1849
- Shu Liu Digital Content Librarian, phone: 1-1824
- " Yongli Zhou Digital Repositories Librarian, phone: 1-7333

#### **Contents** [hide]

#### 1 Policies

article

- 2 Timeline
- 3 Services for Faculty
- 4 DigiTool Implementation
- 5 IR Interface
	- 6 IR Conferences
	- 7 Digital Collections Website Design
	- 8 Faculty Research

### **Policies**

#### **File Formats**

Digital Repositories Matrix Team Discussion of Archival Masters

How to create PDF/A

### **Timeline**

Draduation Implementation

**Mallet**<br>University **LIBRARIES** 

[edit]

[edit]

# **Conclusion**

- •• Implementing an IR is a team effort – $-$  regular meetings at the early stage
- Less tech support needed once established
- DigiTool requires a relatively shorter implementation period
- Nearly 1,000 items since implementation

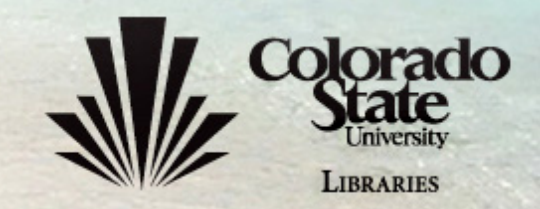

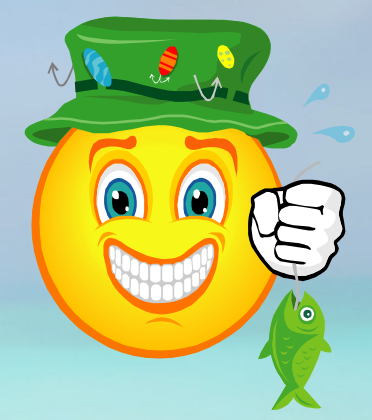

## http://digitool.library.colostate.edu/R

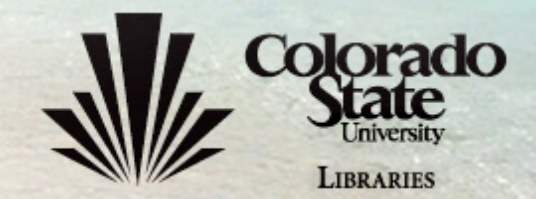